```
<sup>2</sup> Téléexpertise
```
*Échange sécurisé et rémunéré autour d'une problématique patient.*

## **TRAITER UNE DEMANDE D'AVIS ET LA FACTURER**

Connectez-vous sur MonSisra et retrouvez vos nouvelles demandes d'avis dans le répertoire « Téléexpertise »

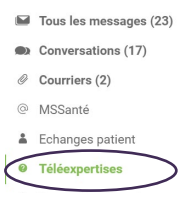

Répondez à la demande puis cliquez sur Puis indiquez si vous souhaitez coter ou pas.

Enfin sélectionnez les échanges à inclure dans la synthèse de la conversation qui pourra faire office de compte rendu de l'acte.

**FINALISER L'EXPERTISE** 

Retrouvez vos données de facturation dans une page accessible dans « MonPortail » en<br>cliquant sur « … » dans **proprietion in languary en languary en languary en languary en languary en languary en**  $\frac{1}{2}$  puis sur « Exporter mon activité » dans $\frac{1}{2}$ 

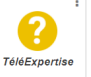

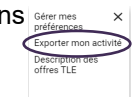

## Téléexpertises Finalisées

Si vous ne renseignez pas de dates. l'export sera effectué sur la totalité de votre

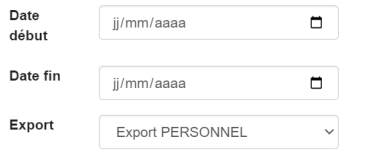

 $\overline{\phantom{a}}$  TLE en tant qu'expert  $\overline{\odot}$  TLE en tant que demandeur

 $\bullet$  Fichier excel  $\circlearrowright$  Fichier CSV

**EXPORTER** 

**2**

## Téléexpertises en cours

L'export contient toutes les téléexpertises en cours, qui n'ont pas été

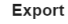

**Export PERSONNEL** 

- $\textcolor{blue}{\bullet}$  TLE en tant qu'expert  $\textcolor{blue}{\circ}$  TLE en tant que demandeur
- $\bullet$  Fichier excel  $\circlearrowright$  Fichier CSV

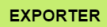

La page est composée de deux parties.

La première vous permet de télécharger un Excel contenant les données pour facturer les téléexpertises que vous avez finalisées : Identité du requérant, identité de l'expert, l'identité du professionnel qui a finalisé (dans le cas où l'expert est un compte partagé) et l'identité du patient avec son numéro de sécurité sociale.

Vous pouvez sélectionner une plage temporaire via les deux champs dédiés ou exporter toute votre activité en les laissant vides. Vous pouvez faire cette extraction pour vous-mêmes et les comptes dont vous avez la délégation. Par exemple, si le compte expert est « Cabinet de Cardiologie Lyon 8e » et vous y êtes rattaché, vous pouvez télécharger l'extraction du compte du cabinet. Pour les établissements, un export globale est accessible sur demande.

La deuxième partie de la page vous permet de télécharger un Excel similaire avec les informations des téléexpertises en cours qui n'ont pas été finalisées.

**[En savoir plus sur la cotation des actes](https://www.ameli.fr/sites/default/files/Documents/Mode-operatoire-telemedecine-Fevrier2022.pdf)** 

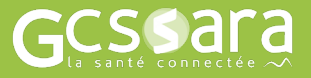

**Besoin d'aide ? Contactez-nous sur [www.sante-ara.fr/contact](http://www.sante-ara.fr/contact)**